**Versión:** 01

## 576 **IN-HAPU-ING Instructivo de usuario para la presentación de la información exógena sobre publicidad exterior visual**

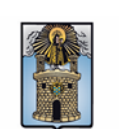

Alcaldía de Medellín

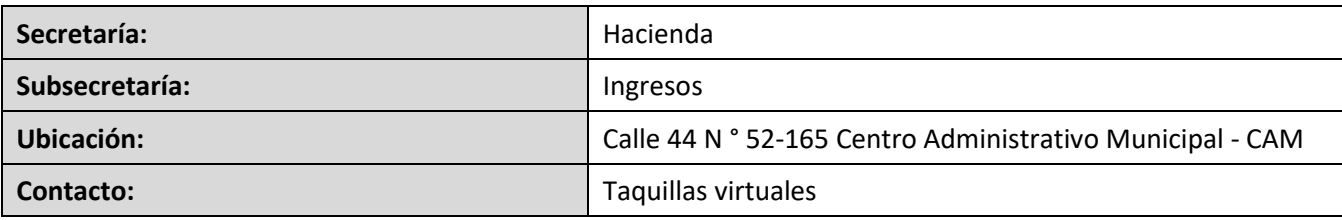

#### **Descripción (En que consiste):**

Este documento describe los pasos para presentar la información exógena de los agentes de retención con respecto al Impuestos de Publicidad Exterior Visual a la Alcaldía de Medellín.

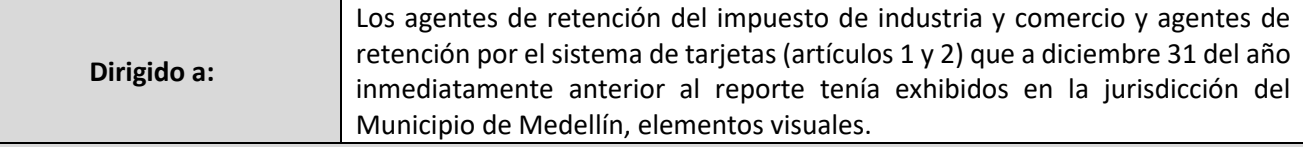

#### **Pasos a seguir:**

### **1. ACCESO AL SERVICIO INFORMACIÓN EXÓGENA – PUBLICIDAD EXTERIOR VISUAL**

Ingresa a la página web [www.medellin.gov.co.](http://www.medellin.gov.co/) En la parte superior derecha, hace clic en la opción "Inicia sesión".

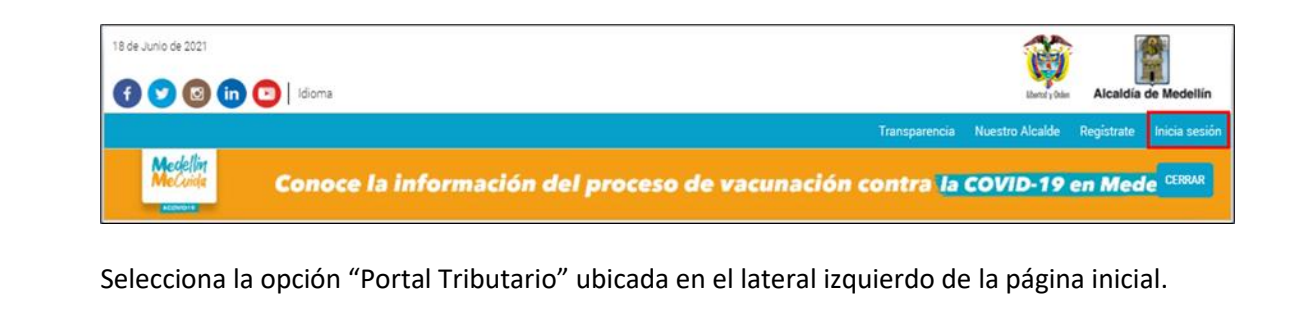

**Versión:** 01

# 576 **IN-HAPU-ING Instructivo de usuario para la presentación de la información exógena sobre publicidad exterior visual**

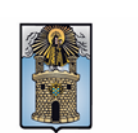

Alcaldía de Medellín

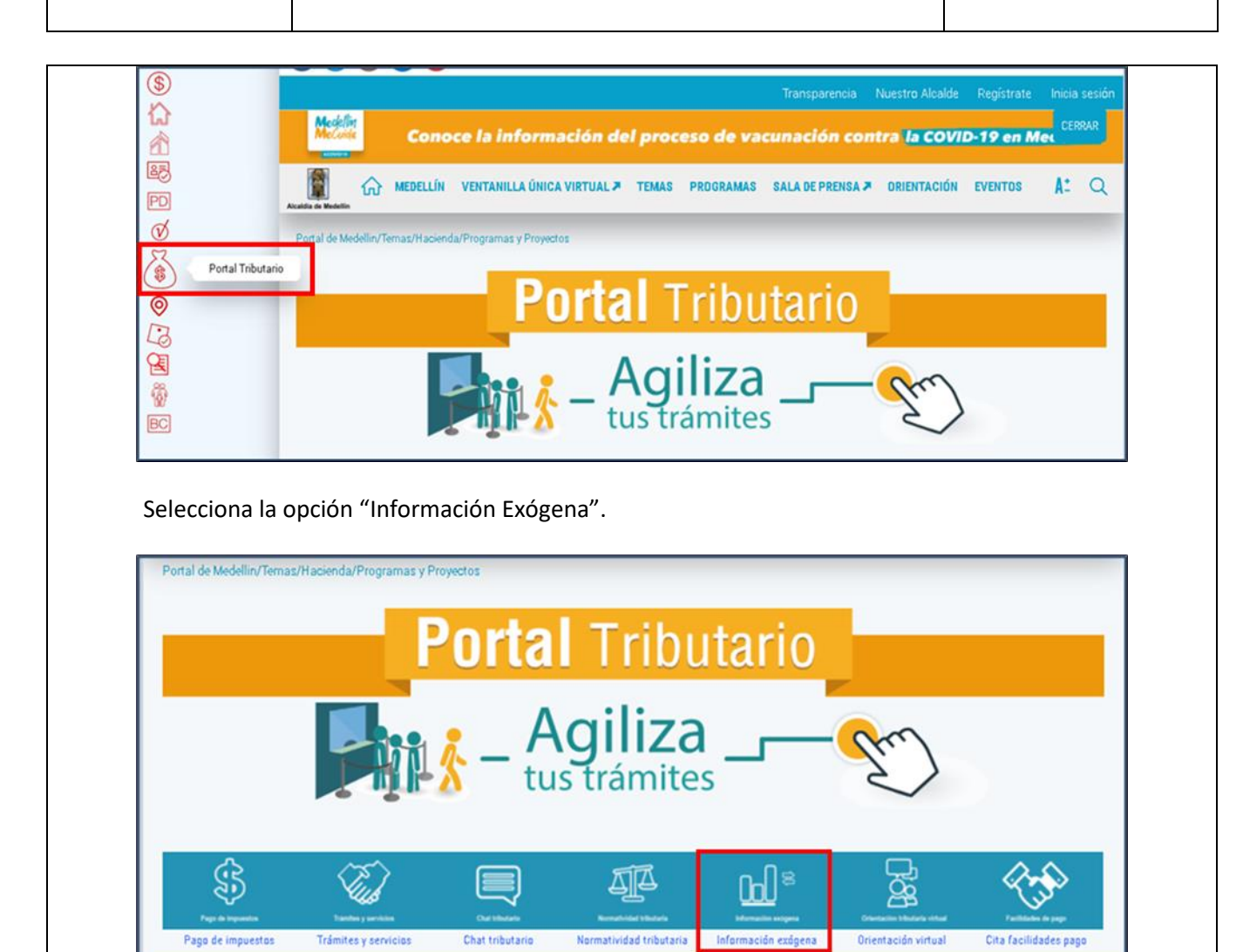

Selecciona la opción para reportar información exógena "Publicidad exterior visual por Agentes retención Publicidad Exterior Visual".

IN-HAPU-576, Versión 01

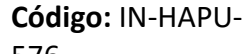

**Versión:** 01

## 576 **IN-HAPU-ING Instructivo de usuario para la presentación de la información exógena sobre publicidad exterior visual**

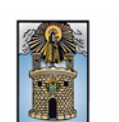

Alcaldía de Medellín

Cargue su información exógena en los siguientes enlaces :

- · Agentes retenedores Impuestos Industria y Comercio.
- · Fiducias impuesto predial.
- · Fiducias respecto a industria y comercio.
- · Contratos de colaboración empresarial.
- · Registraduría Nacional del Estado Civil.
- Circulo Notarial de Medellín.
- Publicidad exterior visual por Agentes retención Publicidad Exterior Visual

En el campo "Usuario" ingresa el número de documento de identidad y en el campo "Contraseña", ingresa la contraseña provisional que le suministró el portal web del Municipio de Medellín. Hace clic en el botón "INGRESAR".

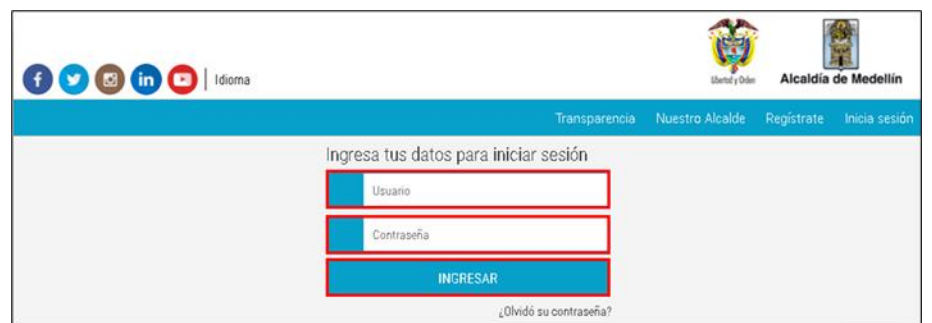

Se habilita la plataforma de carga de la información exógena, en la cual se debe descargar la estructura base para el diligenciamiento de la información.

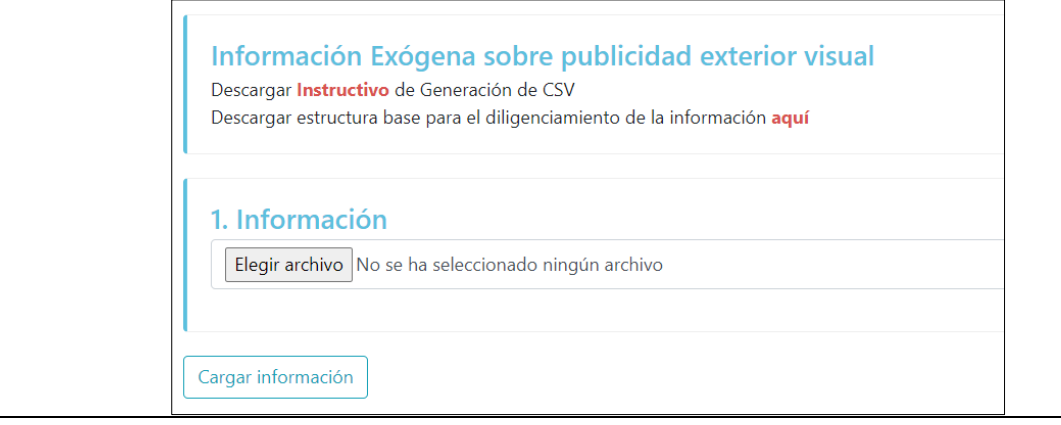

La impresión o copia magnética de este documento se considera "**COPIA NO CONTROLADA**". Sólo se garantiza la actualización de esta documentación en el sitio ISOLUCIÓN Alcaldía de Medellín.

**Versión:** 01

# 576 **IN-HAPU-ING Instructivo de usuario para la presentación de la información exógena sobre publicidad exterior visual**

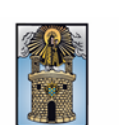

Alcaldía de Medellín

### **2. DESCARCARGUE LA ESTRUCTURA BASE**

En la pestaña "Información Exógena sobre publicidad exterior visual", hace clic en el vínculo "**aquí**" para descargar la plantilla de Excel correspondiente a la estructura de presentación de la información.

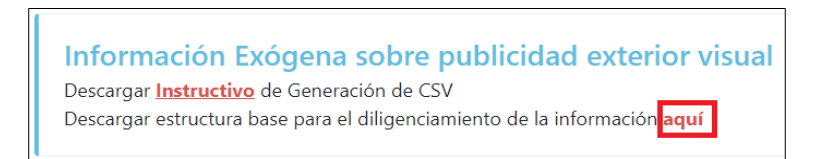

Abra el archivo de Excel, el cual se compone de tres (3) hojas que se describen a continuación:

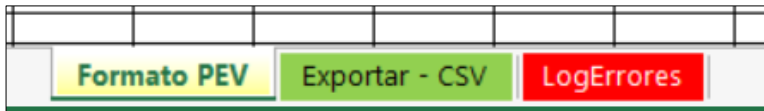

### **3. DILIGENCIAMIENTO DE LA INFORMACIÓN**

### **3.1. Hoja "Formato PEV"**

Diligencie en esta pestaña la información correspondiente a la publicidad exterior visual veinte y siete (27) campos:

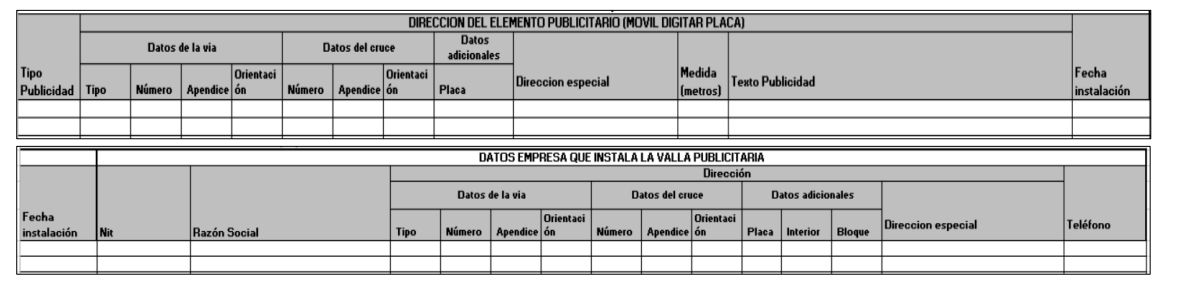

• *Tipo de publicidad:* corresponde al tipo de publicidad Fija o Móvil. Este campo es obligatorio y se diligencia seleccionando de la lista desplegable en cada celda, así:

IN-HAPU-576, Versión 01

**Versión:** 01

## 576 **IN-HAPU-ING Instructivo de usuario para la presentación de la información**

**exógena sobre publicidad exterior visual**

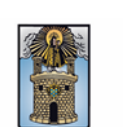

Alcaldía de Medellín

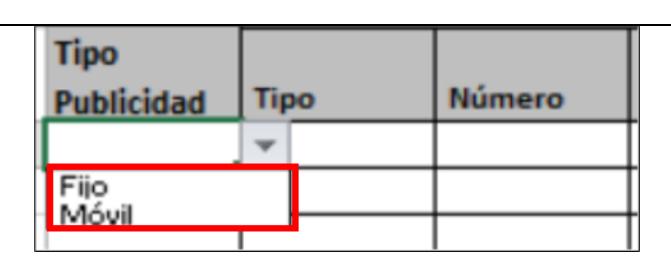

- **Dirección del elemento publicitario:** la dirección de elemento publicitario está conformada por los siguientes campos donde se encuentra exhibida la publicidad:
	- *Tipo*: este campo solo debe llevar uno de estos valores CR (carrera), CL (calle), CQ (circular), DG (diagonal), AV (avenida), TG (transversal). Este campo es obligatorio para las direcciones encasilladas y se diligencia seleccionando tipo de la lista desplegable en cada celda.
	- *Número*: campo numérico entre 1 y 3 caracteres. Campo obligatorio para las direcciones encasilladas.
	- Apéndice: campo tipo texto, entre 1 y 2 caracteres.
	- *Orientación*: este campo solo debe llevar uno de estas opciones: Sur, Norte, Oriente, Occidente y se diligencia seleccionando de la lista desplegable en cada celda.
	- *Número*: campo numérico entre 1 y 3 caracteres. Campo obligatorio para las direcciones encasilladas.
	- Apéndice: campo tipo texto, entre 1 y 2 caracteres.
	- *Orientación*: este campo solo debe llevar uno de estas opciones: Sur, Norte, Oriente, Occidente y se diligencia seleccionando de la lista desplegable en cada celda.
	- *Placa***:** campo numérico de 6 caracteres y es un campo obligatorio. Si publicidad es tipo fija, ingresar el número de dirección donde esta exhibida. Si publicidad es tipo móvil, ingresar la placa del vehículo que exhibe la publicidad.
- *Dirección especial:* campo obligatorio tipo texto para indicar direcciones de notificaciones que no se puedan encasillar.

**Versión:** 01

576 **IN-HAPU-ING Instructivo de usuario para la presentación de la información exógena sobre publicidad exterior visual**

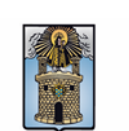

Alcaldía de Medellín

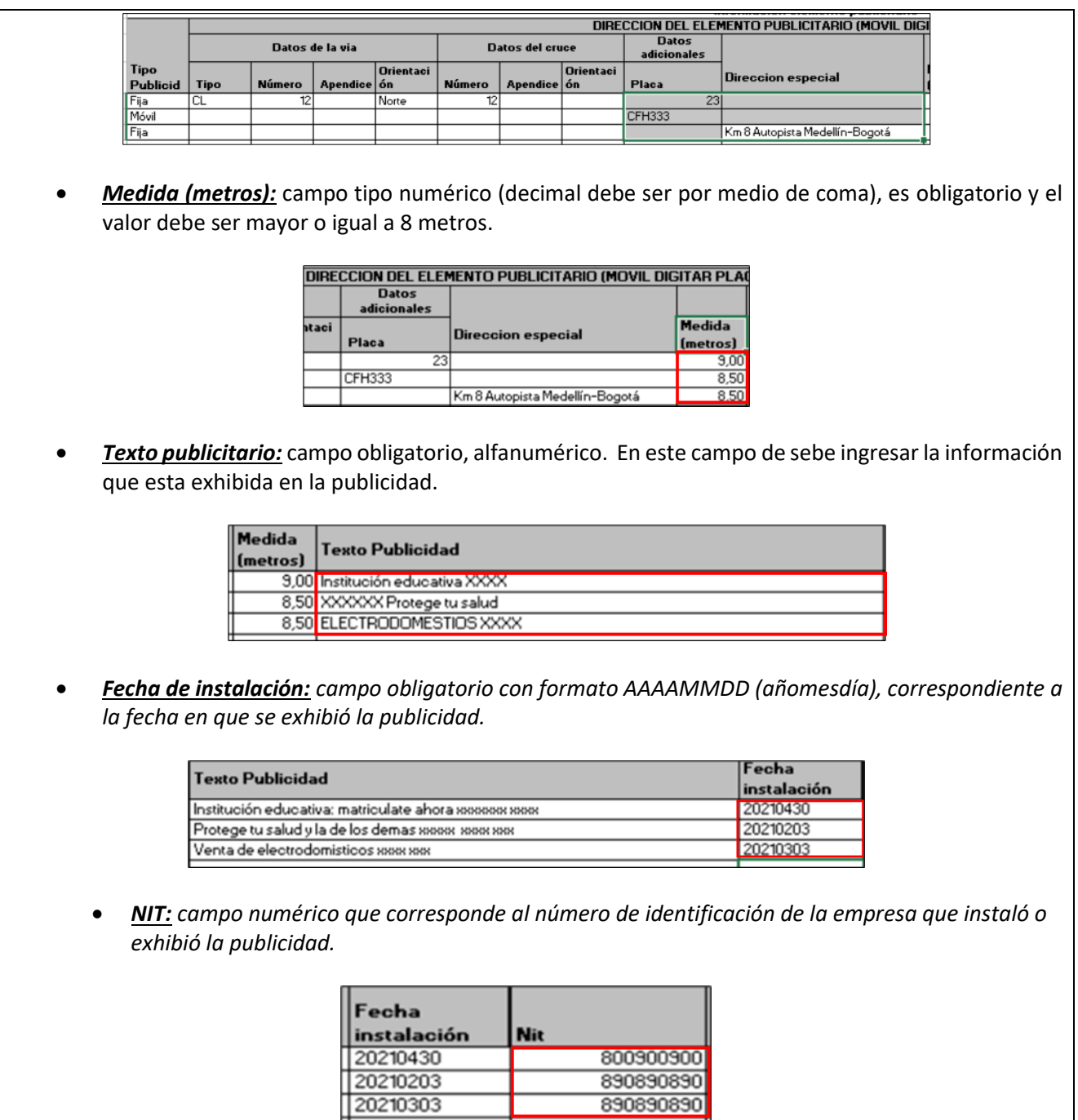

• *Razón Social:* corresponde al nombre de la empresa que instaló o exhibió la publicidad.

IN-HAPU-576, Versión 01

**Versión:** 01

## 576 **IN-HAPU-ING Instructivo de usuario para la presentación de la información exógena sobre publicidad exterior visual**

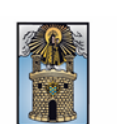

Alcaldía de Medellín

- *Dirección de notificación:* la dirección de notificación de la empresa que realizó la instalación y/o exhibió la publicidad:
- **Datos de la vía**
	- **Tipo:** este campo solo debe llevar uno de estos valores CR (carrera), CL (calle), CQ (circular), DG (diagonal), AV (avenida), TG (transversal). Este campo es obligatorio para las direcciones encasilladas y se diligencia seleccionando tipo de la lista desplegable en cada celda.
	- **Número 1:** campo numérico entre 1 y 3 caracteres. Campo obligatorio para las direcciones encasilladas.
	- **Apéndice 1:** campo tipo texto, entre 1 y 2 caracteres.
	- **Orientación 1:** este campo solo debe llevar uno de estas opciones: Sur, Norte, Oriente, Occidente y se diligencia seleccionando de la lista desplegable en cada celda.
- **Datos del cruce:**
	- **Número 2:** campo numérico entre 1 y 3 caracteres. Campo obligatorio para las direcciones encasilladas.
	- **Apéndice 2:** campo tipo texto, entre 1 y 2 caracteres.
	- **Orientación 2:** este campo solo debe llevar uno de estas opciones: Sur, Norte, Oriente, Occidente y se diligencia seleccionando de la lista desplegable en cada celda.
- **Datos adicionales:**
	- **Placa:** campo numérico entre 1 y 3 caracteres. Campo obligatorio para las direcciones encasilladas.
	- **Interior:** campo numérico de cuatro caracteres.
	- **Bloque:** campo alfa numérico de 2 caracteres.
- *Dirección especial:* campo obligatorio tipo texto para indicar direcciones de notificaciones que no se puedan encasillar.

La impresión o copia magnética de este documento se considera "**COPIA NO CONTROLADA**". Sólo se garantiza la actualización de esta documentación en el sitio ISOLUCIÓN Alcaldía de Medellín.

### 576 **IN-HAPU-ING Instructivo de usuario para la presentación de la información exógena sobre publicidad exterior visual Versión:** 01

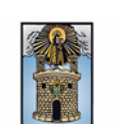

Alcaldía de Medellín

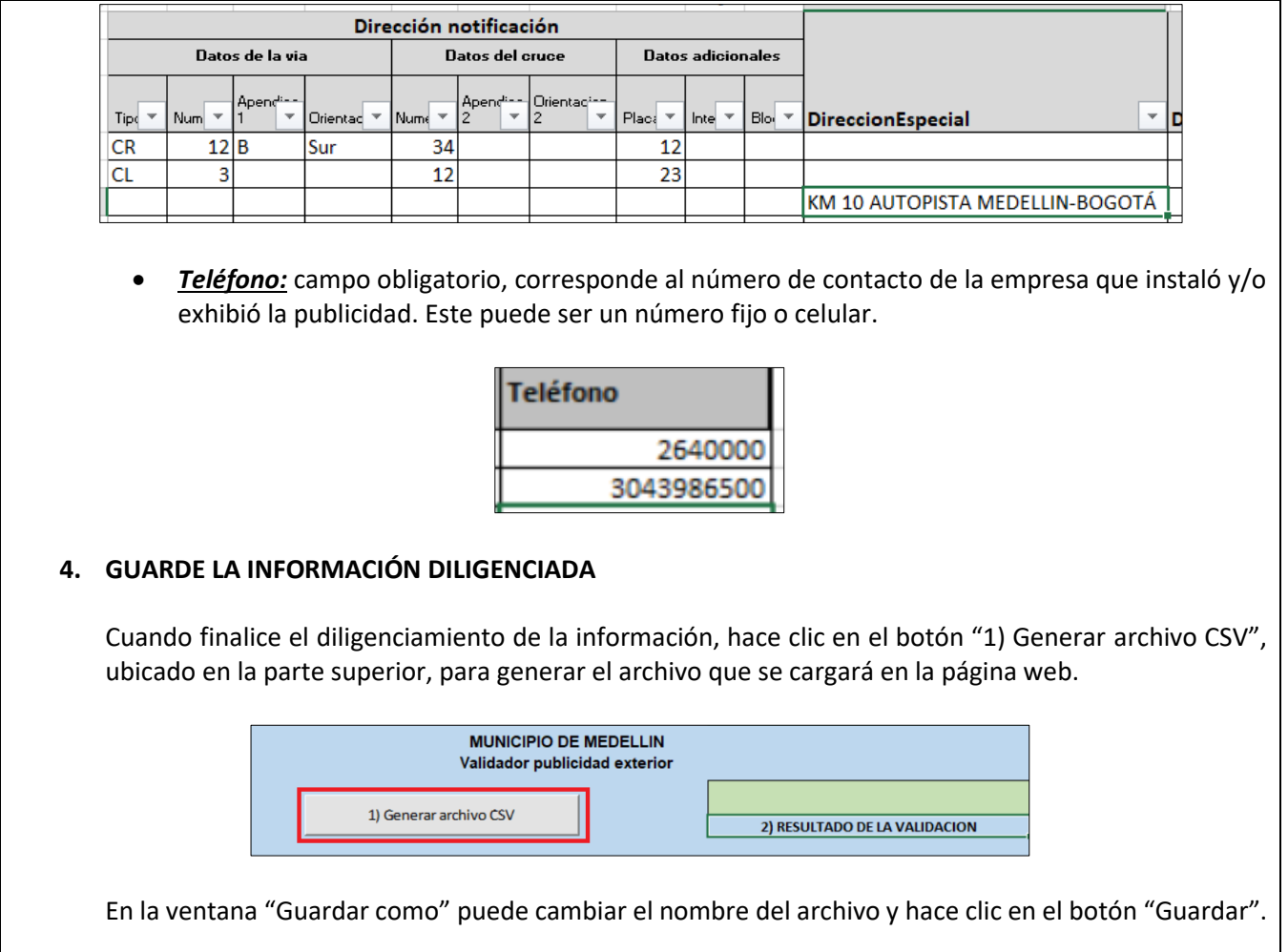

**Código:** IN-HAPU-576 **IN-HAPU-ING Instructivo de usuario para la presentación de la información Versión:** 01 **exógena sobre publicidad exterior visual** Alcaldía de Medellín

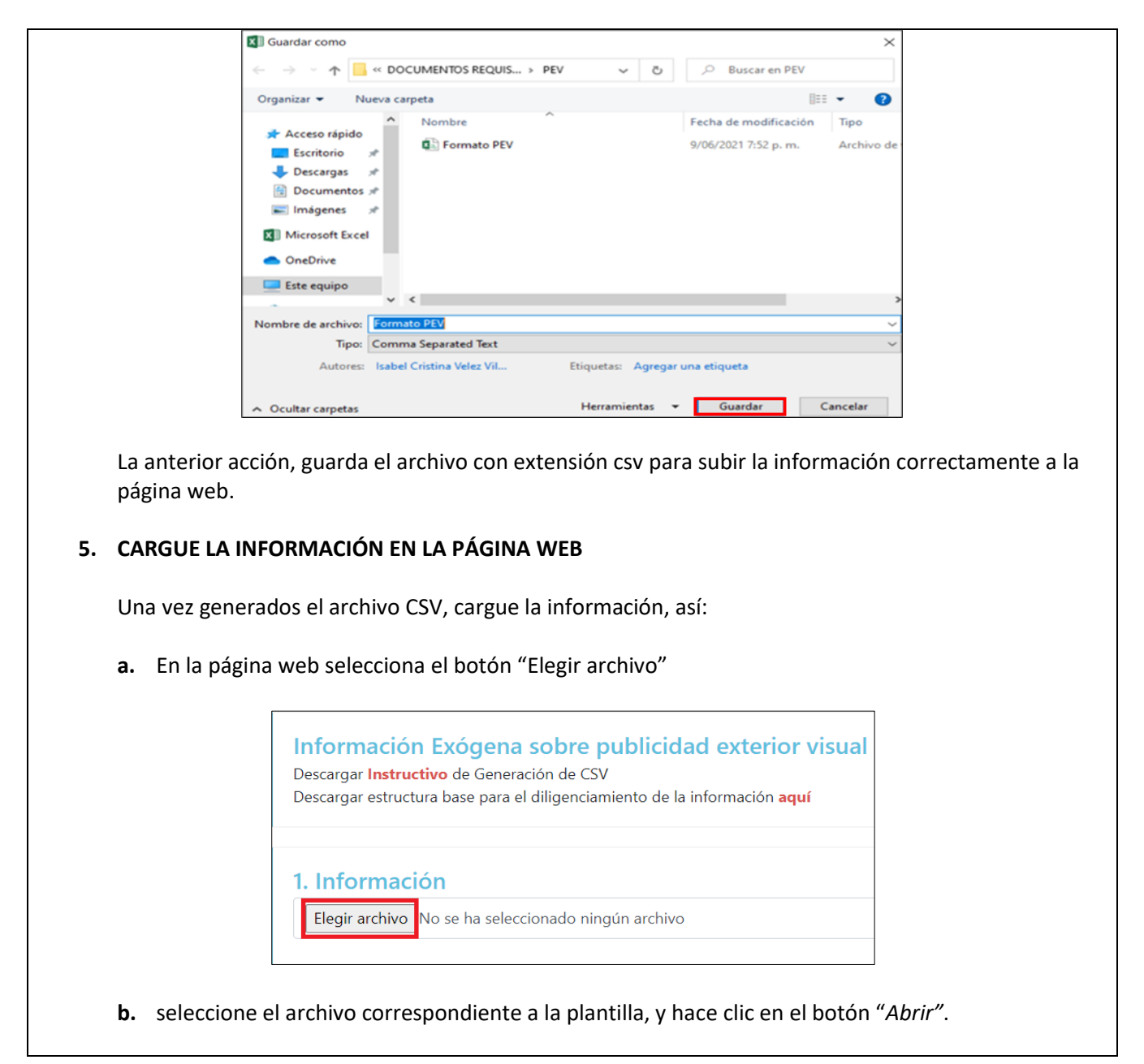

**Versión:** 01

# 576 **IN-HAPU-ING Instructivo de usuario para la presentación de la información exógena sobre publicidad exterior visual**

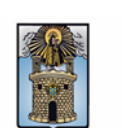

Alcaldía de Medellín

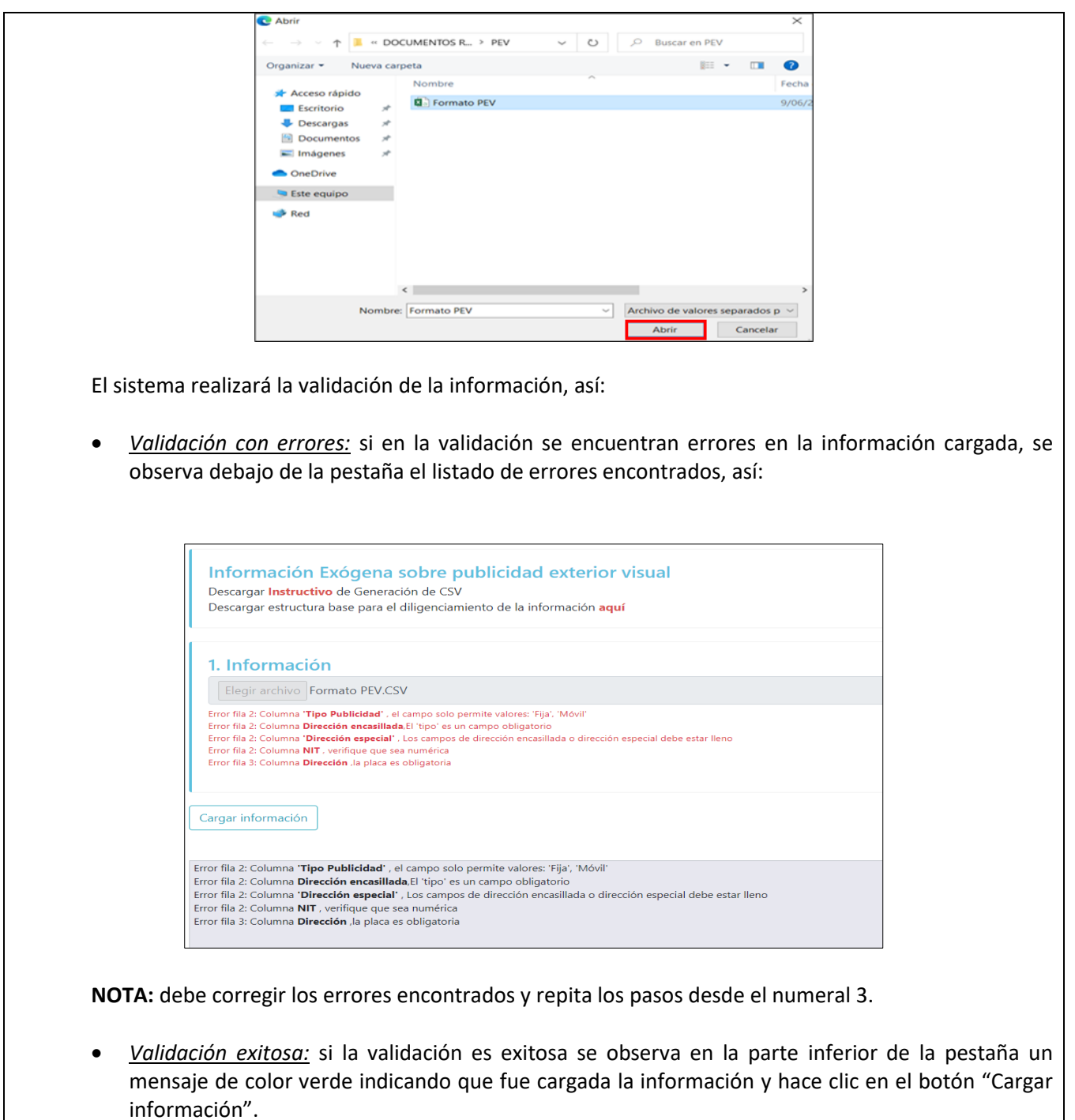

IN-HAPU-576, Versión 01

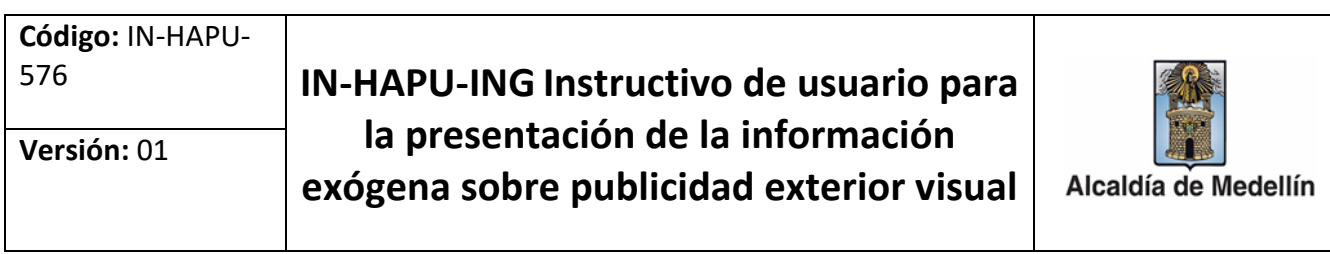

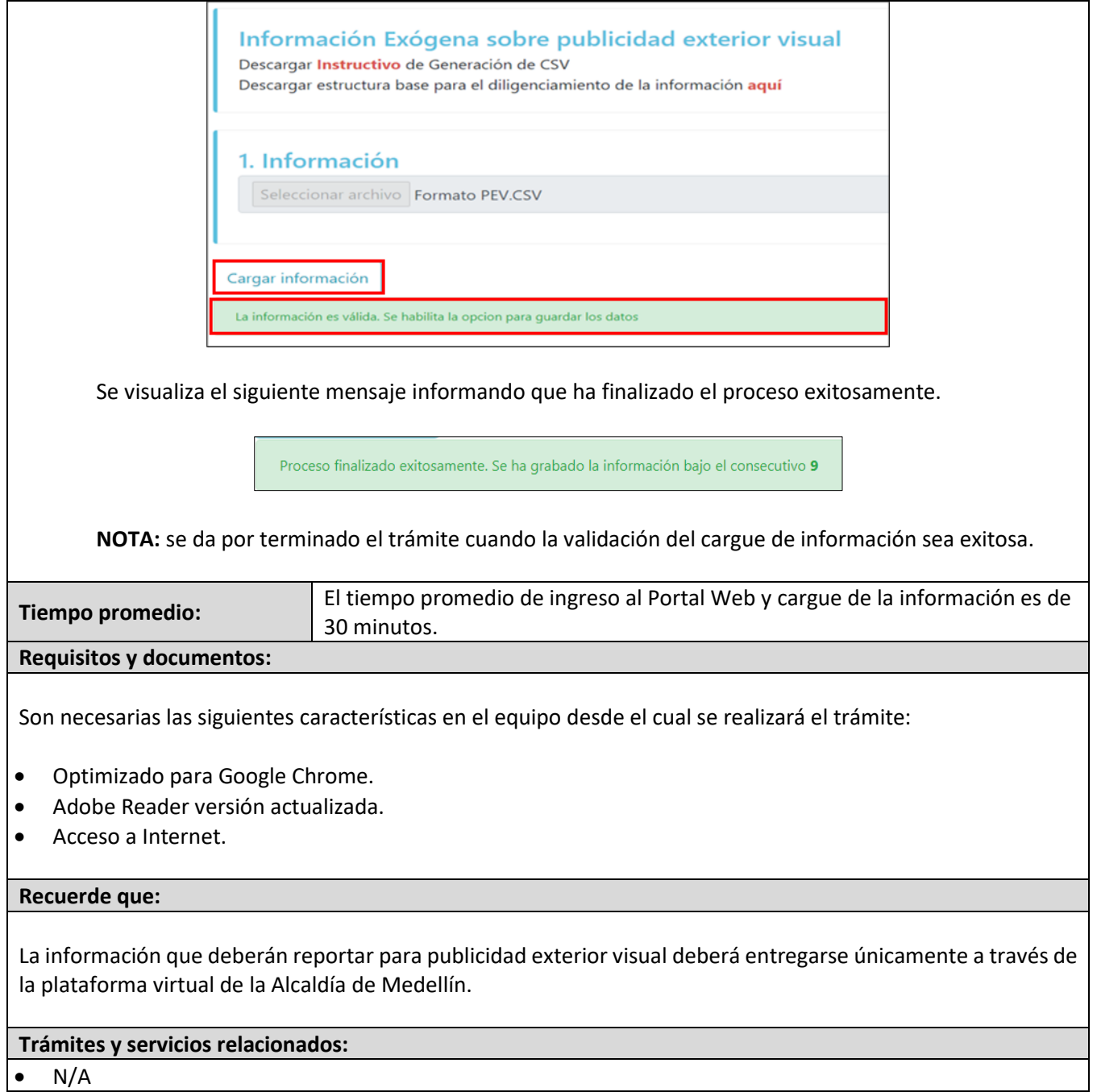

IN-HAPU-576, Versión 01